# HX 4.0(2a)升級DNS監控和警報

#### 目錄

簡介 必要條件 背景資訊 因應措施

## 簡介

從HyperFlex 4.0(2a)開始,新的監視程式服務將監視ESXi和SCVM主機名的可解析性。如果HX無法 解析主機名或到達DNS伺服器,監視程式會使用show dns命令來發出警報/事件。本文檔將介紹 [CSCvt13947](https://tools.cisco.com/bugsearch/bug/CSCvt13947)的解決方法 — 一個或多個DNS伺服器在HX連線上未響應來自運行狀況監控的DNS警 報。

#### 必要條件

解決此問題的先決條件是Hyperflex資料平台4.0(2a)。

## 背景資訊

在此新框架中,esxi主機名和scvm主機名必須位於DNS中,才能不觸發此事件。

```
{
      "message": "HX Controller VM {HOSTNAME} one or more configured DNS servers not
responding",
      "type": "NODE",
      "name": "DnsServerOfflineEvent",
      "severity": "warning"
     },
DNS周圍也存在警報:
     {
      "name": "HXA-NOD-0009",
      "description": "Triggered when one or more configured DNS servers on controller VM cannot
be reached.",
      "category": "warning",
      "message": "One or more DNS servers configured on HX controller VM {HOSTNAME} not
responding",
      "triggeringEvents" : ["DnsServerOfflineEvent"],
      "resetEvents" : ["DnsServerOnlineEvent"]
     }
以下是HX Connect中出現的故障的示例:
```
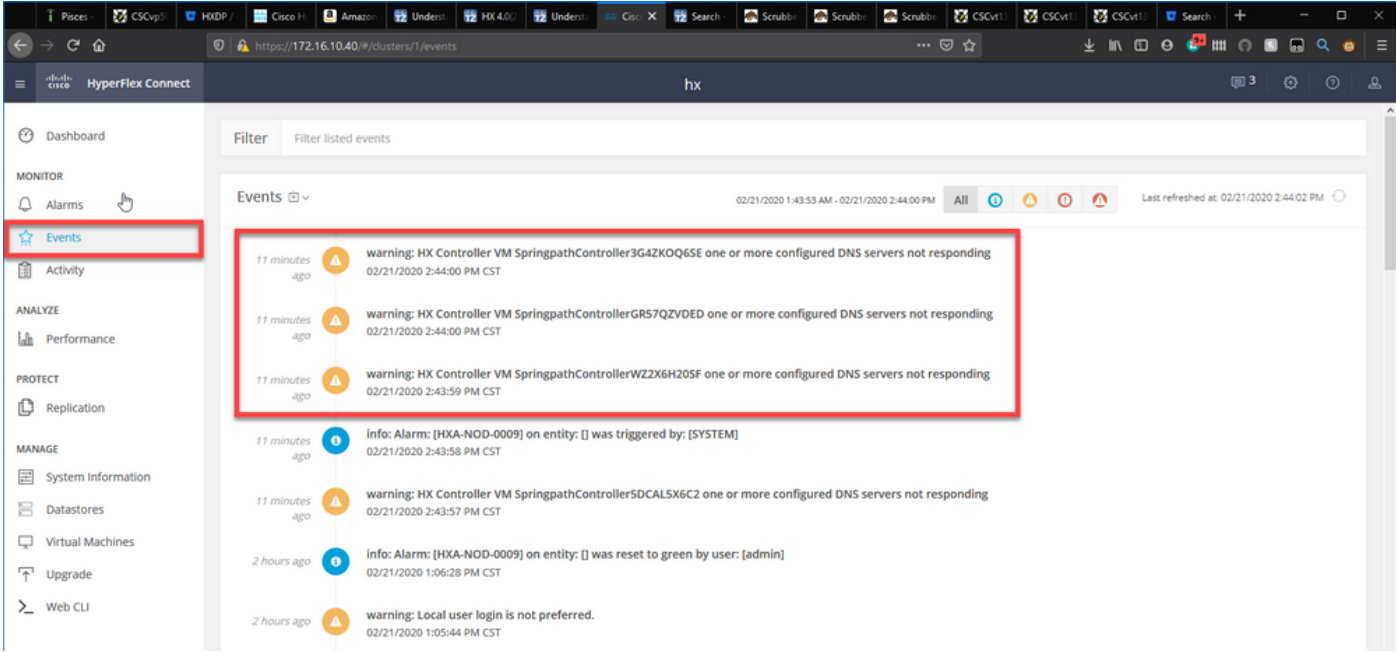

#### 以下是對應的show dns輸出:

root@SpringpathController3G4ZKOQ6SE:~# show dns

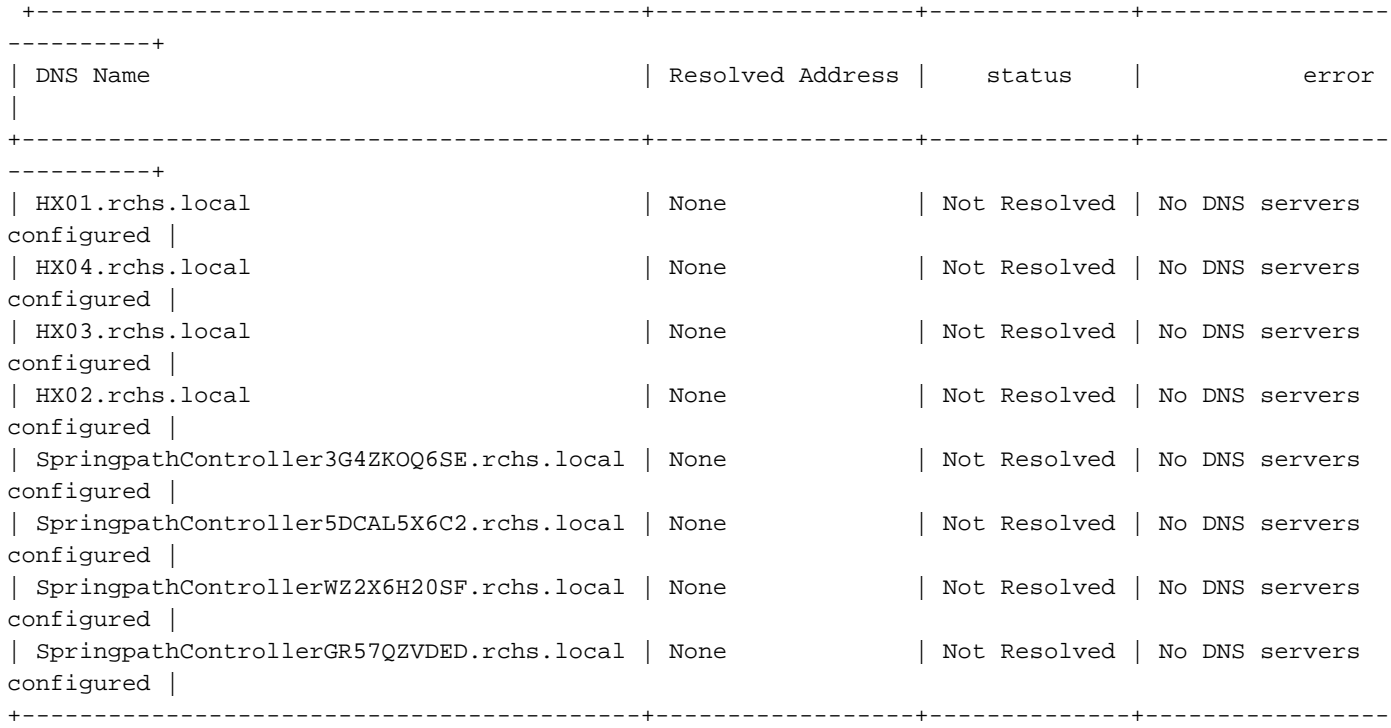

----------+

Name Servers: ['172.16.199.101'], Search Domains: - rchs.local

您可以看到,每個伺服器的狀態均為未解析,錯誤是未配置DNS伺服器。此輸出中的DNS伺服器是 172.16.199.101。

如果執行nslookup,我們會看到主機名SpringpathController3G4ZKOQ6SE無法解析。

root@SpringpathController5DCAL5X6C2:~# nslookup SpringpathController3G4ZKOQ6SE Server: 172.16.199.101 Address: 172.16.199.101#53

\*\* server can't find SpringpathController3G4ZKOQ6SE: SERVFAIL

#### 將show dns命令中的主機名新增到DNS後,show DNS將顯示已解析的地址,狀態將為Resolved:

root@SpringpathController3G4ZKOQ6SE:~# show dns

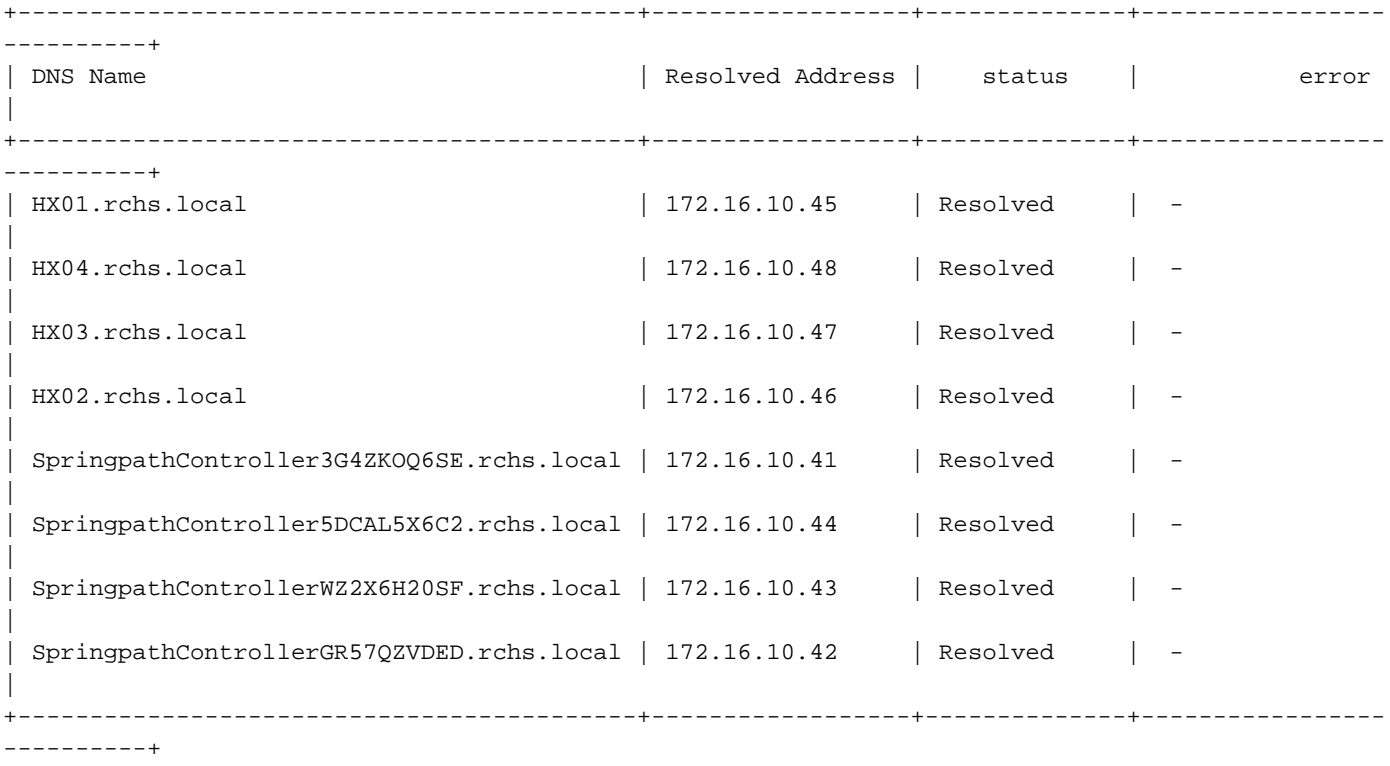

Name Servers: ['172.16.199.101'], Search Domains: - rchs.local

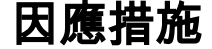

解決方法是使用以下命令禁用監視功能。

root@hx-02-scvm-01:~# **grep -i "monitor\_dns\_servers" /opt/springpath/hx-diagtools/watchdog\_config.json && sed -ie 's/"monitor\_dns\_servers": true/"monitor\_dns\_servers": false/' /opt/springpath/hx-diag-tools/watchdog\_config.json && grep -i "monitor\_dns\_servers" /opt/springpath/hx-diag-tools/watchdog\_config.json && restart watchdog**

"monitor dns servers": true, "monitor\_dns\_servers": false, watchdog start/running, process 6350 root@hx-02-scvm-01:~#

此命令將在/opt/springpath/hx-diag-tools/watchdog\_config.json中將「monitor\_dns\_servers」設置 為false並*重新*啟動監視程式服務。

要恢復更改,請在每個儲存控制器VM上運行以下命令:

root@hx-02-scvm-01:~# **grep -i "monitor\_dns\_servers" /opt/springpath/hx-diag**tools/watchdog\_config.json && sed -ie 's/"monitor dns servers": false/"monitor dns servers": **true/' /opt/springpath/hx-diag-tools/watchdog\_config.json && grep -i "monitor\_dns\_servers" /opt/springpath/hx-diag-tools/watchdog\_config.json && restart watchdog** "monitor\_dns\_servers": false, "monitor dns servers": true, watchdog start/running, process 9473

root@hx-02-scvm-01:~#

在Hyperflex 4.0(2b)中,此功能預設會停用。建議是在進一步通知之前保持禁用。